# **The Ni-Wumpf System 80 CPU Mk II Manual**

**Copyright 2017 Ni-Wumpf Ltd.**

Revision B

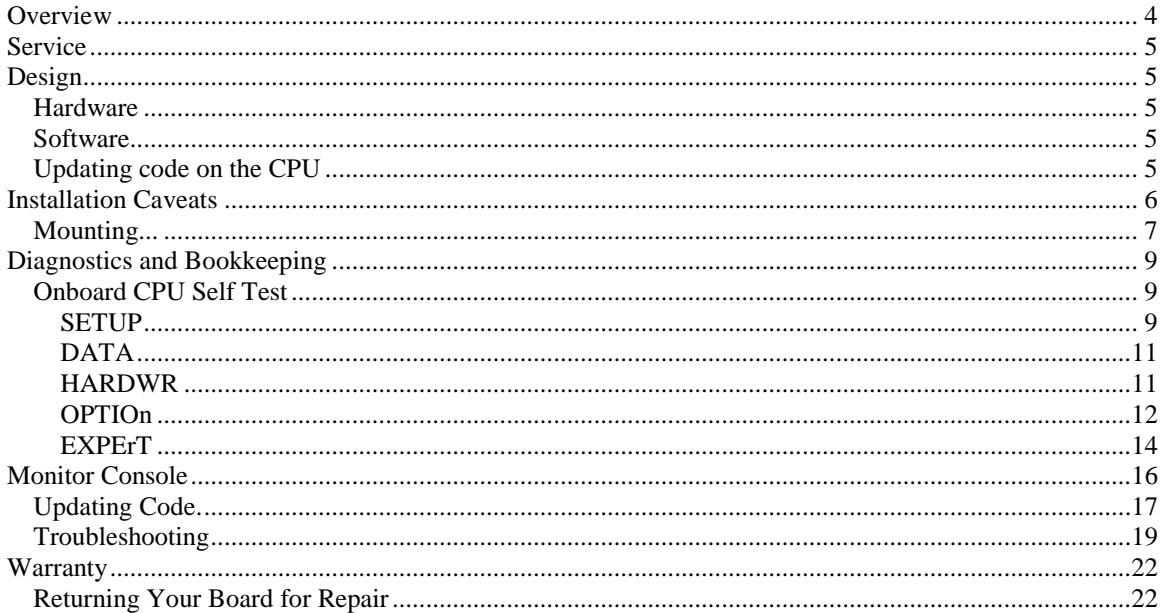

### <span id="page-4-0"></span>**Overview**

"Well, and here we go again" - It's not clear where this quote comes from, only that it seems to fit perfectly right where it is. And, for as long as I have been putting off writing this manual, it has been only these six words that have consistently been select candidates to begin this manual with. Every once in a while though, it would be gratifying to know just why things are the way they are, and what particular synapse had collapsed in a mind-bogglingly fiery suicide in order to present you, the reader, with this stimulating, yet irrelevant thought. It is interesting to note that a 'Google' search for these same words aimed at some hint at what repressed memory coughed up this persistent idea reveals absolutely nothing helpful, apart from a completely different tangent somewhere along the lines of George Bush quotes that apparently have a lot to do with a thought that I did *not* have in mind when I was quoting it.

"Brought to you by the makers of other fine products, like the Gottlieb System 1 CPU". Better. More marketable. And much closer to the mark of what you would expect a manual to begin with, but still only relevant in the fact that both products from Ni-Wumpf have the word "CPU" in them. Aside from this similarity however, the products are pretty much nothing alike, which is nice if you like to write manuals, but quite frustrating when you have just determined that much of the work done previously along these same lines will not actually be of much help at all now.

All right then, let's take a stab at an overview of what we're dealing with here in the vain belief that whatever the big picture is, it is not at this time, armed as well, and will not in fact, be stabbing back. There are a lot of Gottlieb System 80 games out there, and a lot of titles as well: fourteen System 80 games, twenty System 80A games, and twenty-two System 80B games – if the Internet Pinball database project is accurate. This is good, and bad. Good, in that, there is a market for a replacement CPU here. Bad, in that, there is a lot of work to be done if one CPU is going to handle 56 very different titles. Late in 1999, when the seeds of this project were first sown, these were the very thoughts drifting around my already badly twisted imagination. Now, if you have any experience at all with our first foray into replacement pinball components, (let's be immodest here - the first replacement CPU ever to hit the market,) you may remember that Ni-Wumpf does things, well, differently. There are a lot of reasons for this – none of them spectacularly valid enough to convince anyone else but the principles of the company that, indeed this is the way to go about releasing a CPU to support pinball games whose original brains have melted. However, were you fore-armed with that experience, it should not then, surprise the reader, that this new CPU should be completely askew, and far beyond the imagination of what a normal approach would take to tackling the issue of; "how do we design a CPU that can be flexible enough to support three architectural implementations, and yet adaptable enough to handle 56 different code variants".

Heh, heh, heh… truly, I wish I had majored in chemistry instead of computer science, because the imagery of bubbling beakers, and crackling flames would really be much more appropriate here than any mental picture I could conjure up to portray what goes on in creating these things. I mean, how entertaining can design workstations, scattered electronic components, and old moldy Dunkin' Doughnuts coffee cups really be in preparing the reader for what actually went into the board currently in their possession? It's no wonder then that there are no movies about computer scientists, because despite the word "scientist" in the title, the role is completely unappealing to the Hollywood screen guild. No amount of bizarre adjectives clustered around any marquee touting the phrase "computer scientist" is likely to interest the average 14 yr. old looking for stimulating adolescent entertainment. Just as well, in this case, because, it is largely *not* this audience for which this manual was written for and the feeling that once engendered this sudden train of thought regarding the media marketing appeal of computer professionals has now, thankfully, passed.

# <span id="page-5-0"></span>**Service**

The board is designed with as many surface mount components as possible to take advantage of the cost and availability of complex high-pin count components. These components form the core hardware functionality of the board – physically and electrically. However, at the edge of the logical output from the board, where the CPU interfaces directly with the hardware of the pinball circuitry, the position is reversed all PTH components were used. In this way, the architecture utilizes a high-density set of core surface mount components inside surrounded on the outside by PTH interface components that protect this circuitry from damage. Think of this along the lines of the 1970's "big fig newton" commercial: "ooey, gooey, rich and chewy inside, golden crunchy, nice and munchy outside." Any damage that can be directed to the board from faulty driver board components, mysterious cabinet re-wiring, and plain operator error is going to wind up on these "buffer" components that can easily be serviced in the field with standard available parts. At no point should the surfacemount components need to be replaced<sup>1</sup>. It is this design philosophy that should provide a blend of the best characteristics from each era of electronic component design to provide the user with a high density circuit design that can easily be serviced by the operator.

# <span id="page-5-1"></span>**Design**

#### <span id="page-5-2"></span>*Hardware*

The core of the System 80 CPU is an ARM core processor. All outputs from the ARM processor to the displays, lamps, and sound board are buffered through normal through-hole parts (with the exception of the lamp enable lines which do not normally get damaged). Output to the solenoids are buffered via 7406 driver chips, and the displays via 74LS240 chips. Any damage to the board will normally occur at this edge circuitry – these through-hole parts that can be relatively easily replaced in the field.

Inputs to the board are though bullet-proof discrete components that, while being surface mount, have yet to be the culprit in a service call. The strobe lines to the switches however, are another story, while this too is handled by a through-hole component, it is the most damaged component on any pinball CPU board made, from the original System 1 CPU right through to the WPC designs. It is the only component to connect the CPU directly to the playfield.

#### <span id="page-5-3"></span>*Software*

 $\overline{a}$ 

The board is designed to handle any of the System 80 games with room enough on the system to address multiple games. At the time of this writing there is room for eleven games to be shipped on a single CPU.

#### <span id="page-5-4"></span>*Updating code on the CPU*

The CPU is designed to support all of the System 80 games, it is also intended to support updates to the game code once available online. This is done by hooking a computer up to the CPU board, running the diagnostic support [software,](http://www.ni-wumpf.com/Gottlieb/System%2080/Sys80Cntl.exe) downloading

<sup>&</sup>lt;sup>1</sup> Lighning strikes not included.

the HEX image, and "burning" that new image into flash memory on the board. No other equipment is required to re-target the CPU board for a new game other than a PC, and a USB cable. Code [updates,](http://www.ni-wumpf.com/Gottlieb/System%2080/Code.html) and new game images can be obtained from the Ni-Wumpf website.

Bear in mind that the code supplied with the Ni-Wumpf CPU is not always compatible with the operation of the original CPU. In some cases, the changes were intentional, others are a result of modern circuitry, and still others are the result of too many Margaritas, low blood sugar, and a callous disregard for proper coding technique when operating a pinball machine. However, if you uncover a flaw in the operation of the game that does not fall under any of these categories and which you suspect a coding error has occurred – notify Ni-Wumpf with a description of the "bug" and a method by which to reproduce it. We will look into, validate it, and fix it (if necessary) - and because this new CPU is flash reprogrammable, you, the lucky user, could actually have a new pinball image ready for installation by the end of the day!

# <span id="page-6-0"></span>**Installation Caveats**

The System 80 replacement CPU was designed to be a plug-in replacement for the original System 80 CPU, but one will quickly notice, the size of the board is about onehalf that of the original. This brings up issues in several areas; mounting, cabling, and position. The installer will immediately notice that the connectors to the CPU (figure 1) are located in the same basic position as the original CPU, except for J2, which is located on the top of the CPU rotated  $90^\circ$  counterclockwise. This connector is installed by bending the J2 connector over the top of the CPU from it's original position – there should be no cable strain in this new position. Because each connector is slotted exclusively for the cable going onto it, it is impossible to install the wrong cable on the wrong connector. The CPU is oriented so that the component side faces out. The long side of the board with three connectors faces down. On the left side of the board goes the power cable from the power supply (J1); bottom left is the connector for the playfield switch matrix (J6). On the bottom middle of the board, is the connector to the front door switches (J5) next to the connector for the driver board (J4), on the bottom right. On the right side of the board is half of the two connectors going to the displays. To install the display cables, connect the lower of the two cables (J3), to the connector on the left, fold the cable over the top of the board, and connect the upper cable (J2), onto the top-most connection.

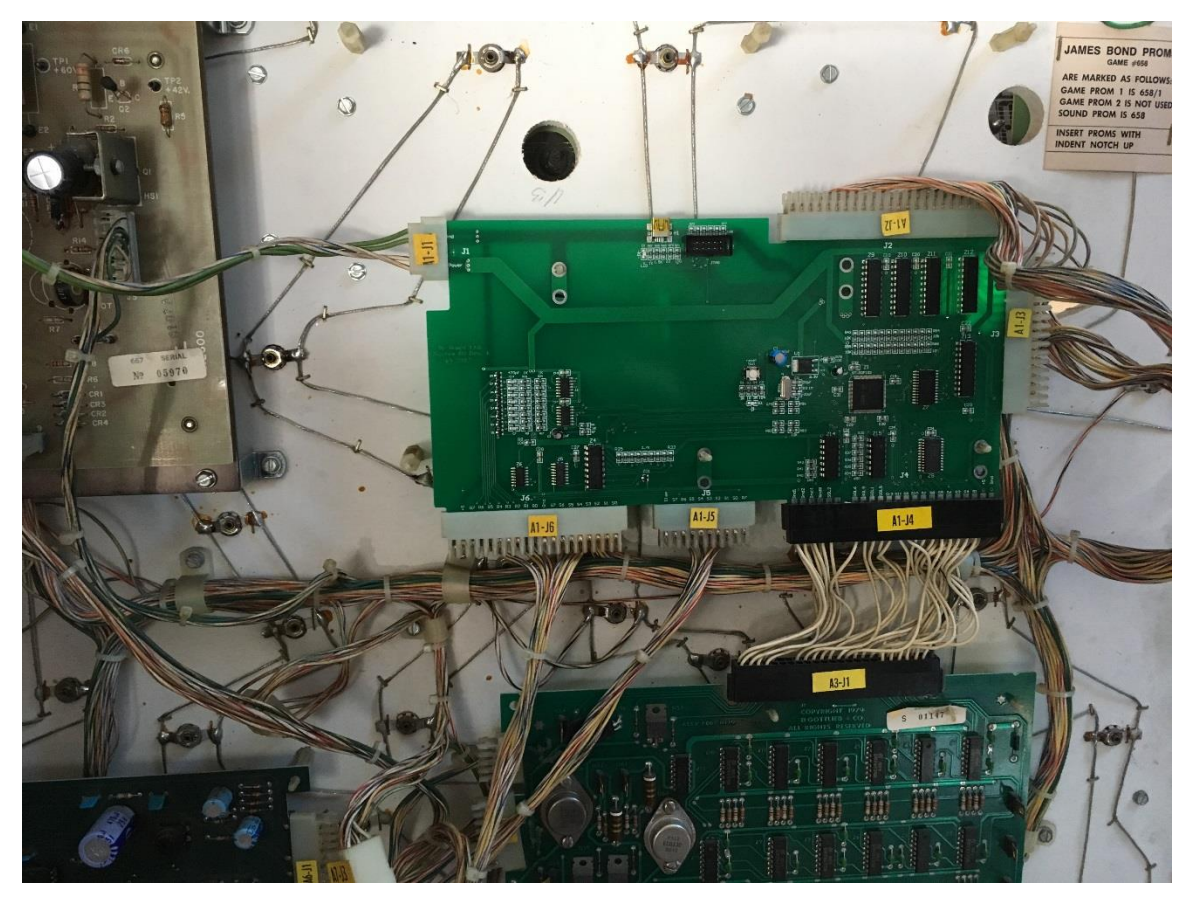

Figure 1 - Ni-Wumpf replacement CPU showing connector designation.

#### <span id="page-7-0"></span>*Mounting...*

Mounting the new board in place where the original Gottlieb CPU was, is a simple process made only somewhat more complex by the size of the board. Because the new board is so much smaller than the original (about ½ the size), it only mounts on half of the posts available. Using the lower right-most posts, the board presses neatly into place without modification to the existing system. There will be three nylon posts unused above the CPU, and one additional post unused to the left.

The board has two sets of mounting holes on it to allow it to be mounted in a way that best fits the machine it is going into. These are provided to allow the board's smaller size to best accommodate the length of the power connector and/or the driver board harness. Bot set of holes are equally appropriate.

# **-WARNING- -WARNING- -WARNING-**

# **BEFORE** the game is powered up with the new CPU there are several guidelines that must be followed to prevent the board from suffering damage.

**First**, and foremost; if the inter-board connector harness between the CPU and the driver board (J4) has suffered corrosion damage, the pins on this cable should be replaced. Corroded pins will be brittle, and prone to imminent failure, while the lack of spring tension on a corroded pin will also make for poor contact. Granted, the CPU has circuitry that is a bit more immune to the type of failure that bad pin connectors can cause, it is still very possible to short out this board with a bad driver board, or a bad cable.

**Second**; a bad display will destroy the new CPU just as readily as it did the old CPU. Please be sure that all of the displays to be used are checked out before you power up the board. This can be a difficult procedure, especially when checking out an unknown display means possibly frying the test CPU if it is bad. Fortunately, there are not that many bad displays that fall into this category. To err on the side of safety is the best approach, and this means not to use a display whose functionality is questionable

**Third**, the connectors; J5 and J6 are just as likely to be corroded as J4, and the pins, just as brittle. While these connectors cannot seriously damage the CPU because of their condition, it is imperative that they be checked and repaired to attain proper game operation.

**Fourth**, no connector should be removed from the CPU while it is powered up! This can damage the CPU, especially the display cables. Always power-down the CPU before removing any connectors.

# <span id="page-9-0"></span>**Diagnostics and Bookkeeping**

There are two ways to use the CPU to help diagnose the operation of a game; the first is to use the diagnostic self-test button inside the front door of the game. Pressing this puts the game in CPU self test. The second is to use a computer linked up to the CPU to communicate directly with the system to test it's functionality.

#### <span id="page-9-1"></span>*Onboard CPU Self Test*

Statistical analysis, option settings, and diagnostics for the CPU board is organized under four separate sub-menus from the main entry into the self test routine. When you first press the test switch inside the game's front door, you should see the displays blank, and the player 1 display show the word **SETUP** in rough alphanumerics. (I don't want to hear any hassles about how "well" the 8-segment displays in the game display letters, so just keep that off the service call comments!) The **SETUP** menu is used to set and adjust game specific features. Pressing the test switch again will offer the operator the chance to enter the **DATA** menu, used for displaying and resetting bookkeeping statistics for the game. The next main menu is for **HARDWR**, used for testing the operational condition of the various components of the game. The last menu available is the **OPTION** menu, and like the original CPU, this gives you the chance to set and modify different playing/bookkeeping options common to all the System 80 games. When the test switch is pressed yet again, the game will give the operator the chance to exit the test mode; ("**DONE"**) and resume game play. To enter into any of the menus currently displayed in the player 1 display, *press the replay button* on the front door. This will select the option shown, whether it is a menu, or the **DONE** command.

When a sub-menu has been selected, the player 1 and player 2 displays will begin to show the fields available for that sub-menu, while the player 3 display will show the value of that field. To advance the field displayed, depress the test button. To increment/cycle the value displayed in the third display, repeatedly press the replay button. To zero this value press the test button and the replay button simultaneously. (In this case "simultaneously" means to be pressed together as closely spaced in time as can be expected. The easiest method to accomplish this is to press and hold the replay button, then depress the test button, and then quickly release both.) Selecting the **DONE** field in a sub-menu, will return the user to the parent menu, clearing the player 2 and 3 displays. To advance onto the next field, after modification, of the value, depress the test button once again.

#### <span id="page-9-2"></span>**SETUP**

Fields in the SETUP menu will contain customizable settings for the specific game used. In general the fields will at least contain the following variables.

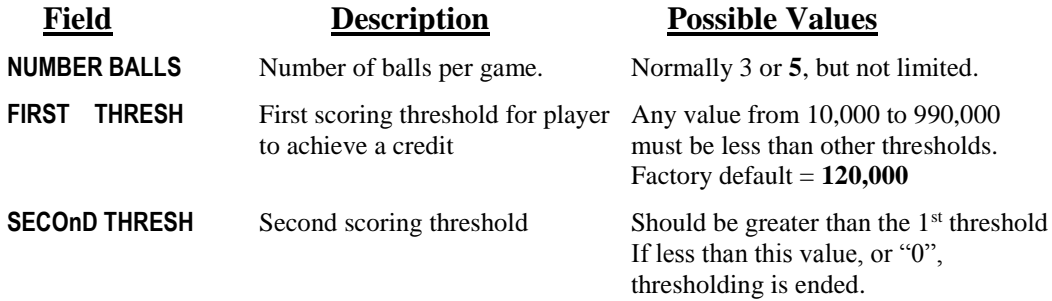

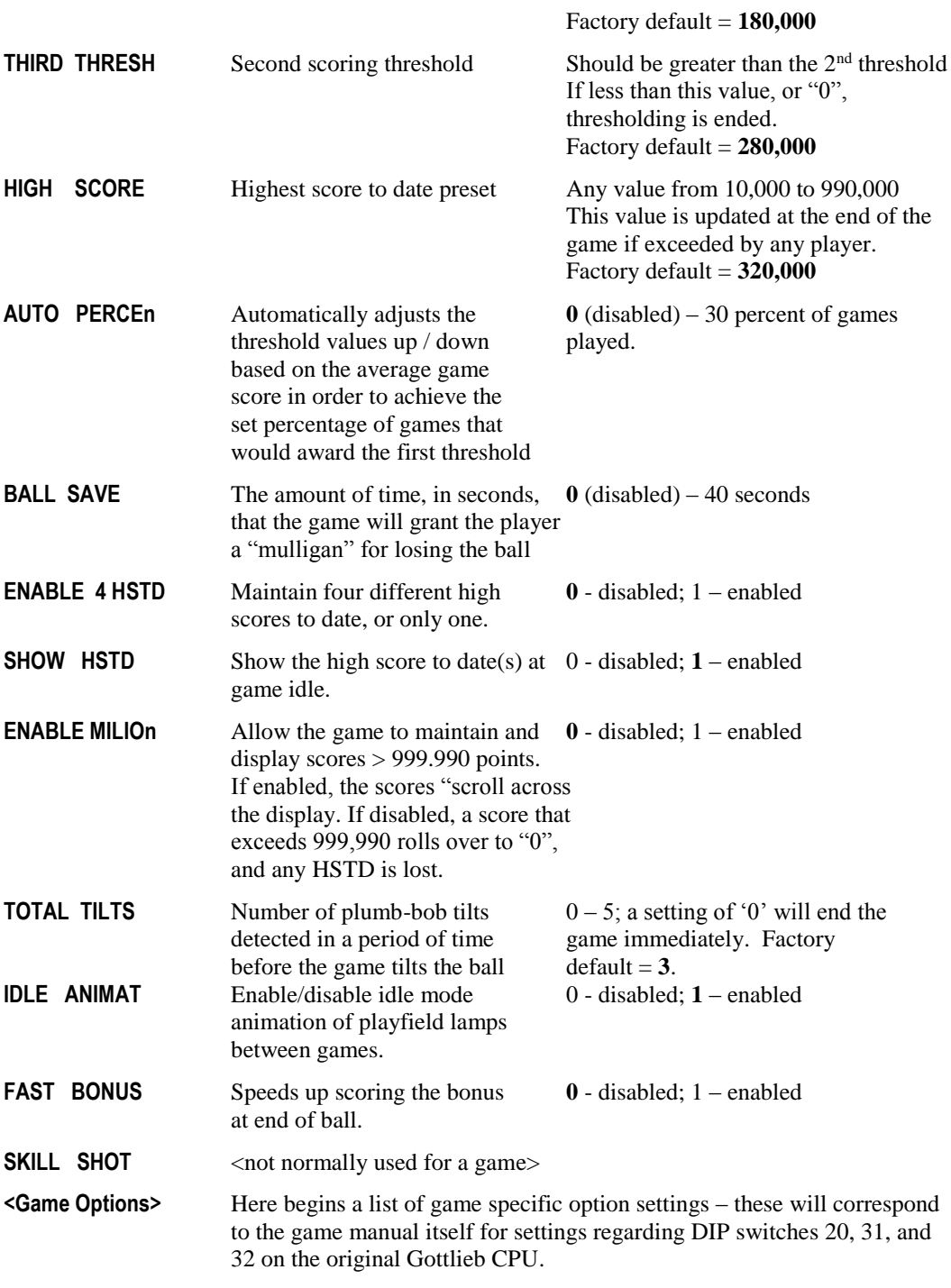

Table 2 - Game SETUP fields and their meaning

This is the only sub-menu where depressing the replay button, and holding it closed will be detected by the CPU and will auto-increment the following fields; FIRST THRESH, SECOND THRESH, THIRD THRESH and HIGH SCORE.

#### <span id="page-11-0"></span>**DATA**

The CPU maintains records of all coins deposited, the number of extra games earned, the amount of extra balls given, and the average score that players have made. With that information, it can help the operator set the threshold settings in the SETUP menu. It is also used when the operator enables the CPU to maintain a dynamic set of thresholds based on player skill. In the bookkeeping sub-menu, the following fields are available for interrogation:

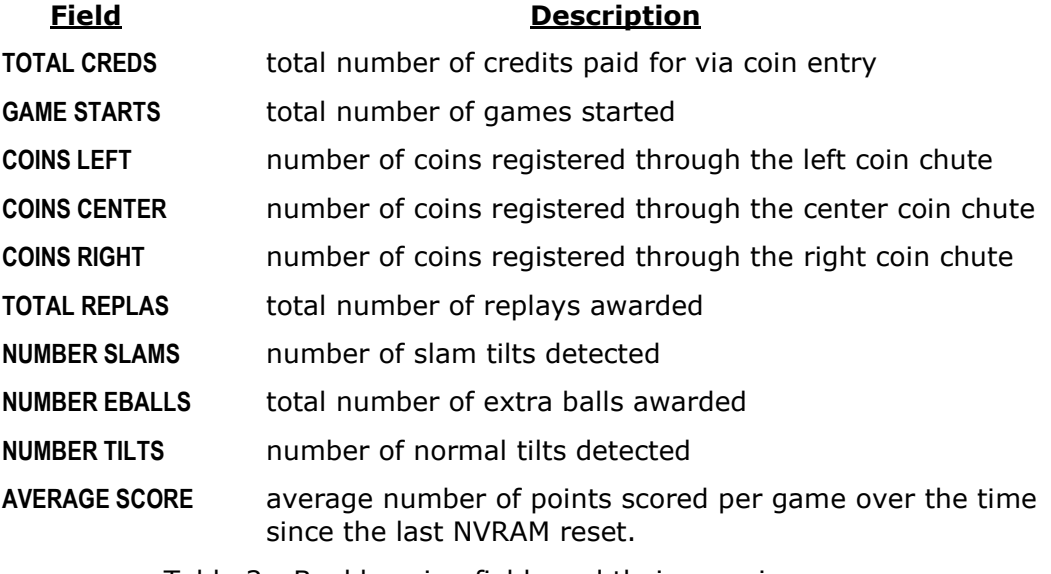

Table 3 - Bookkeeping fields and their meaning

Bookkeeping information is completely reset when a selection is made to restore factory settings (see below).

#### <span id="page-11-1"></span>**HARDWR**

In the hardware testing sub-menu, the CPU can test the operation of the displays, the lamps, the coils, and the switches. While exercising any of the tests below (except for the switch test), any switch closure on the playfield will interrupt the running test, and terminate it.

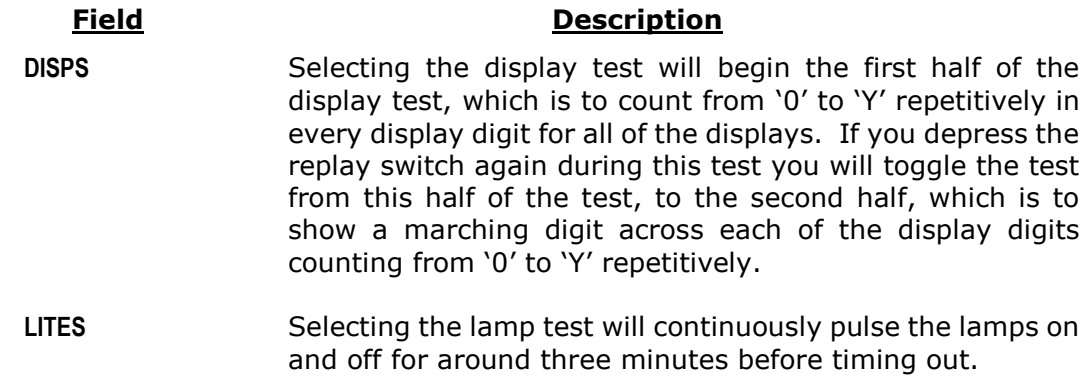

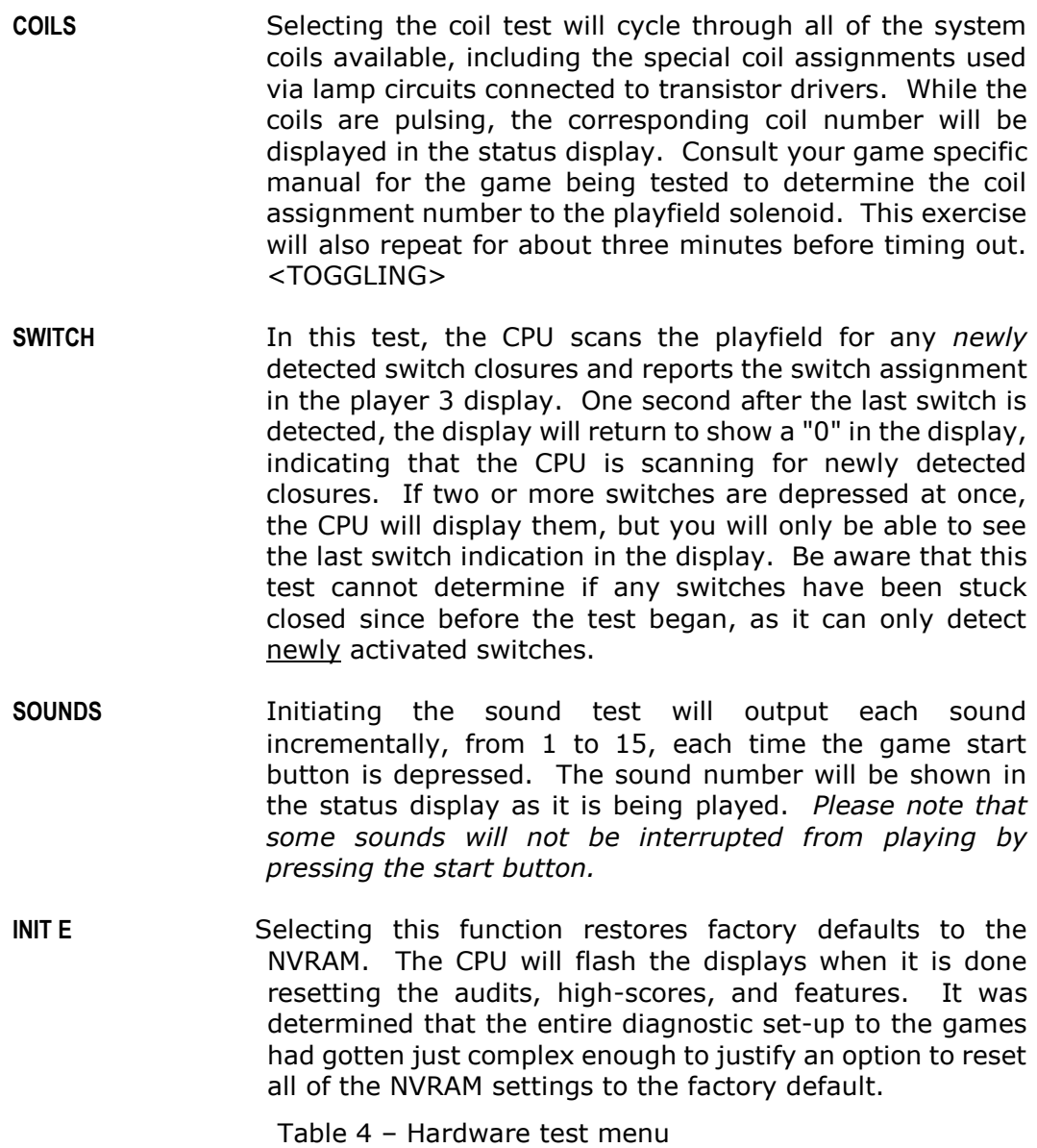

#### <span id="page-12-0"></span>**OPTIOn**

If you consult the original game manual for the System 80 games, you will find that all of the parameters that were selectable via the DIP switches on that board are also selectable via this menu, with a few added fields at the end.

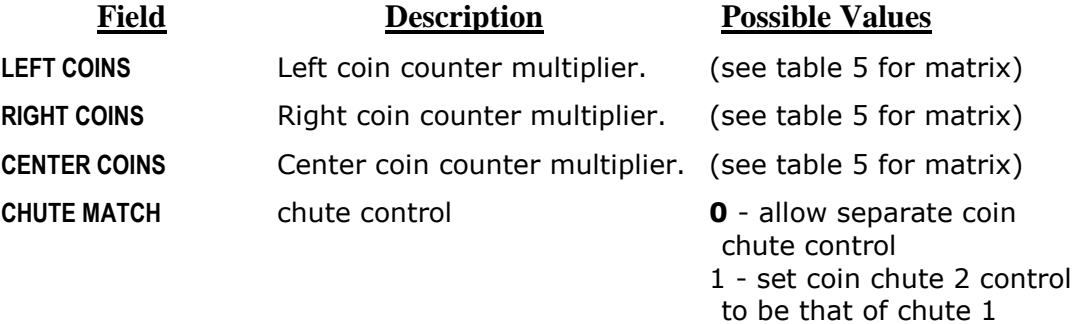

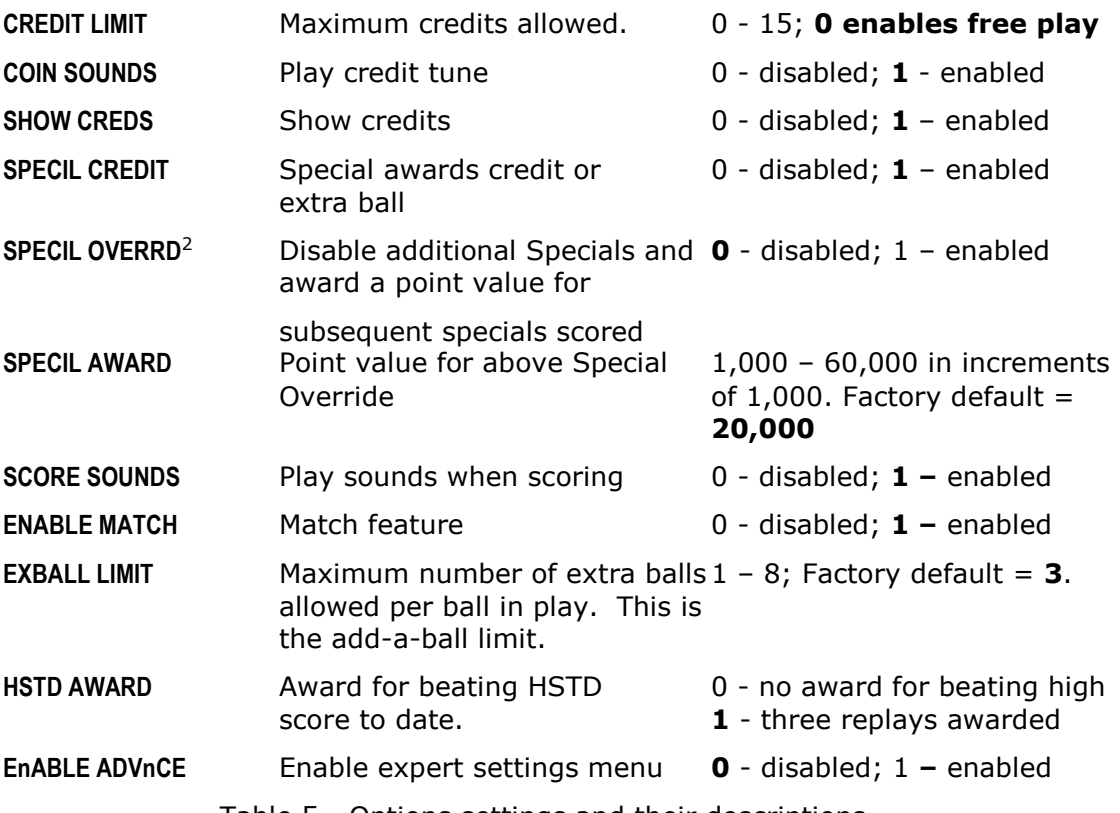

Table 5 - Options settings and their descriptions

| <b>Setting</b> | <b>Description</b>   |  |
|----------------|----------------------|--|
|                | one coin/credit      |  |
| 1              | one coin / 2 credits |  |
| 2              | one coin / 3 credits |  |
| 3              | one coin / 4 credits |  |
| 4              | one coin / 5 credits |  |
| 5              | one coin / 6 credits |  |
|                | one coin / 7 credits |  |

 $2$  As noted previously, the code supplied with the Ni-Wumpf CPU is not always identical to the operation of the original Gottlieb code. One of these intentional coding changes was a direct request from operators that have these games on location. This is the case of the "special" routine on several of the games. In *all* games where the prerequisite amount of unique combination of challenging shots have been achieved, the player is awarded with the chance to score a "special". On some of the tables, however, the game may then proceed to reset the lights, rollovers, and drop targets necessary to collect that special more than once in the course of one ball. With the original CPU however, while the "special" lamp may light yet another time, the game will *not* award a second special. One of the changes made to the code was to correct this operational "flaw", and enable the player to achieve as many "specials" on one ball as he is capable of scoring. However, when these games are used on location, this may result in unacceptable earnings loss. Therefore, to override this software "feature", setting the "SPECIL OVERRD" option setting will enable the alternate "special" award for all subsequent specials awarded.

 $\overline{a}$ 

In this mode, upon completion of a second "special" within a single ball playing time, the award is changed from the default of an extra game or ball, to one of adding the value set for SPECIL AWARD (factory default of 20,000 points) to the players score.

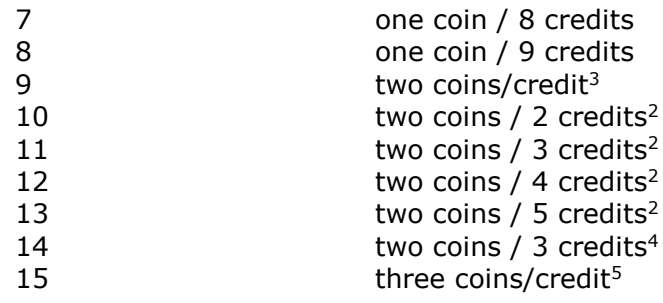

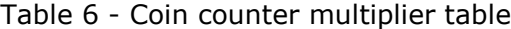

#### GAME

Continue pressing the start button while in the GAME menu until the game name shown is the one desired, and press the test button to exit the game select menu.

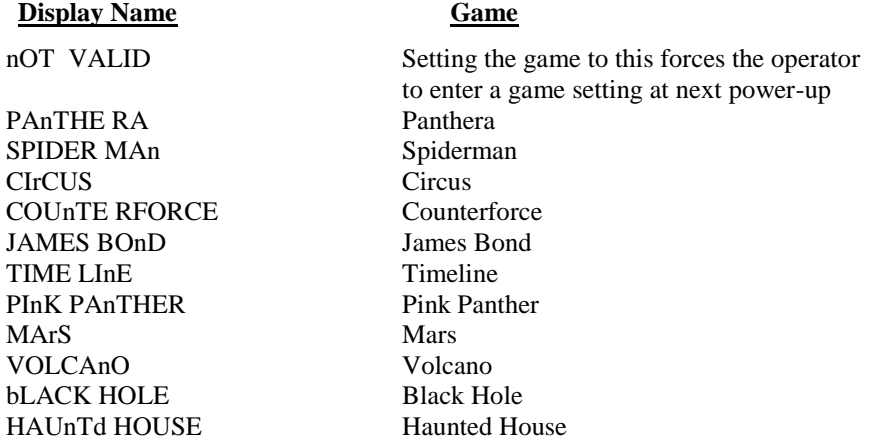

Table 8 – System 80 Games

#### *Note:* **All settings in the game test menu are only saved once the operator navigates to the DONE menu item and exits the test menu.**

#### <span id="page-14-0"></span>**EXPErT**

 $\overline{a}$ 

#### **\*\*CAUTION!!!\*\* setting these fields may cause damage to your game!**

Specifically, setting the coil hold time to lock on a solenoid for a minute or two is likely to trigger a warning from Smokey the Bear that only *you* can prevent forest fires. These fields are for tweaks to your board that will adjust certain timing parameters in how points are scored, how switches are sampled, and how long solenoids are energized. It can be enabled by setting the "ADVNCE" option in the "OPTION" menu above.

 $3$  No credit(s) are given until the second coin is inserted.

<sup>4</sup> First coin gives one credit. Second coin gives two credits, unless a game has been started, in which case it acts as if it were the first coin of two and only gives one credit.

<sup>&</sup>lt;sup>5</sup> No credit is given until the third coin is deposited.

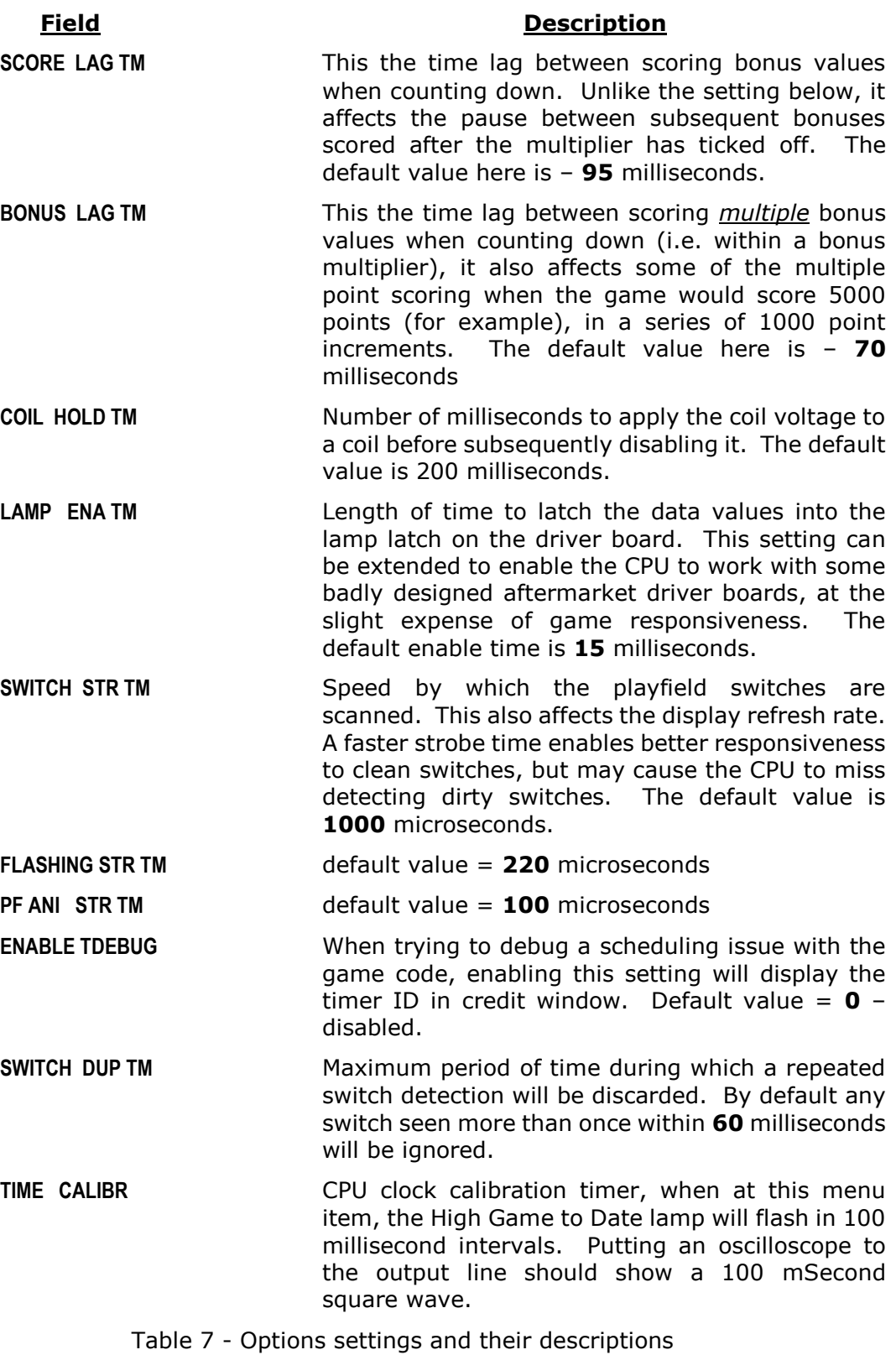

# <span id="page-16-0"></span>**Monitor Console**

Ni-Wumpf has developed a rudimentary PC (Windows) program to control and diagnose the CPU. It can be downloaded from the corporate [website,](http://www.ni-wumpf.com/Gottlieb/System%2080/Sys80Cntl.exe) and once installed, will open communications up to the CPU. Once connected, the connection indicator will turn green indicating that the board is online.

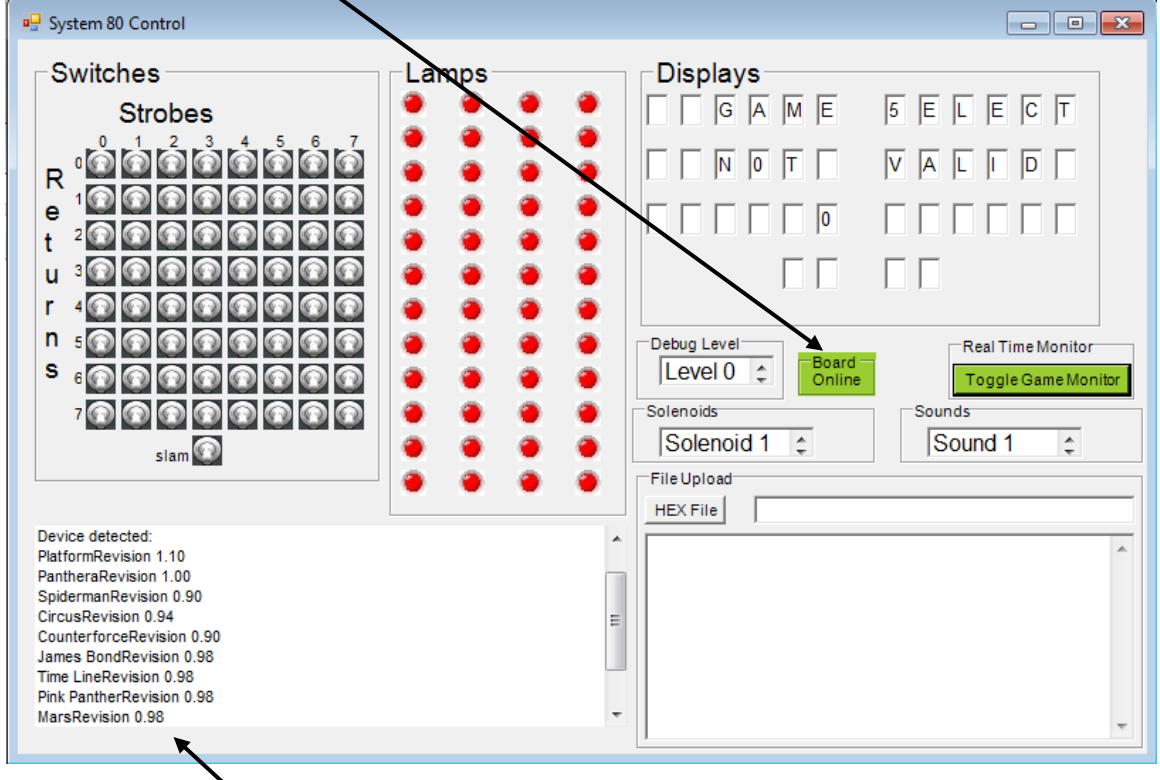

Figure 2 – Diagnostic Console

The output status box will then display the platform revision, and the game revision of the code installed on the board. As shown above the monitor program is separated into functional input / output sections of the CPU, with a status section, and a file upload section.

**Toggle Game Monitor** – pressing this radio button on the program will command the CPU to continuously send status information back to the PC about the condition of all of the inputs / outputs of the CPU. It will show switch closures, lit lamps, and the display outputs in real time. Pressing it again will turn this mode off, and remove this communications load from the CPU.

Each of the boxes; "Switches", "Lamps", "Solenoids", and "Sounds" allow the user to view the status of these inputs/outputs on the CPU, and to toggle inputs/commands to the CPU.

**Switches** - here, the user can simulate switch input to the CPU, as well as to view what switches are detected closed on the playfield. The switch matrix is laid out in a strobe / return matrix that should correspond to the game manual, and the wiring, in the game. I.e. switch '70' corresponds to strobe line '0', and return line '7'; the game test button on most System 80 games. A switch is shown to be closed if the image shows a toggle switch with the paddle flipped upwards. This is the best way to determine if there are stuck switches on the playfield while diagnosing switch problems. Additionally pressing the mouse on one of these switches will simulate

that switch's closure to the CPU. I.e. clicking on switch '70' will put the game into self-test mode.

**Lamps** – this box shows the status of lamps on the playfield (again, when in monitor mode). When the image is red  $-$  the lamp is off; green  $-$  on. Like the switches, the lamps are shown in a matrix that corresponds to the logic on the driver board. Each row of lamps corresponds to a latch on the driver board. If the user hovers the mouse over the lamp image, the program will display what lamp number corresponds to that status lamp. Similarly, if you mouse-click on the image, it will command the CPU to toggle the lamp on / off. When diagnosing the driver boards with this box, it is important to note that the dialog hint for the lamp number, for example L3, which corresponds to the "shoot again" lamp, will correspond to the  $Q4$ transistor on the driver board. The same as described in the game manual.

**Solenoids** – this dialog box is used to energize the coil shown in the window. Clicking the mouse in this window will command the CPU to send a coil pulse to the driver board. The coil selection is changed by using the arrow keys to the right of the dialog box.

**Sounds** – as above, this dialog box is used to play that sound shown in the window. Clicking the mouse in this window will command the CPU to send a sound output to the sound board. The sound selection is changed by using the arrow keys to the right of the dialog box.

**Debug Level** – There are several debug levels available for reporting status / error conditions on the CPU back to the program while the game is being played or tested. When entered, the CPU will send messages back to the status window regarding debug activity on the CPU. For example, setting this value to any debug level of 1 or above will report on watchdog timeout activity that corresponds to a lack of activity on the playfield that may be as a result of a ball being stuck.

Level 1 debugging – report switch closures, and identify what switches are detected that do not correspond to game logic.

Level 2 – not used.

Level 3 – report scheduling activity for events occurring in the CPU, and report serious memory overflow errors (extremely uncommon, unless writing game program code).

**Displays** – this box is an output section that shows that the CPU thinks it is sending to the displays. There is no input allowed in this box. However, it should be noted that if the CPU thinks it is sending a character to the displays that is *not* showing correctly on the displays, it may indicate a problem with the display. Also it should be noted that the outputs from the CPU may show characters on the diagnostic tool that may be confusing because of the limitations of the displays. I.e. a '6' will be the same segment character as a 'G', a '5' is the same as an 'S', etc.

*Please note*! The game diagnostic program is limited in it's own error detection and correction. It may loose connectivity to the CPU when in monitor mode, and need to be restarted in order to correctly sync up with the board. This will not damage the board.

#### <span id="page-17-0"></span>*Updating Code.*

The Ni-Wumpf CPU is designed to be field upgradable for the code supported on it not just the game code, but also the basic System 80 environment. Update files are in Intel HEX format and can only be obtained from the official Ni-Wumpf website. To "patch" the CPU, hit the "HEX File" radio button, and use the subsequent dialog box to select the file to upload to the CPU. This process may take anywhere from a few moments to a few minutes depending on the size of the file sent.

|                                                     |                          |                                     |                                   | $\mathbf{x}$               |
|-----------------------------------------------------|--------------------------|-------------------------------------|-----------------------------------|----------------------------|
|                                                     |                          | « System 80 > Revision1.10 > Output | Search Output<br>$\ddotmark$<br>÷ | م                          |
| 睚<br>Organize $\blacktriangledown$<br>New folder    |                          |                                     |                                   |                            |
| <b>X</b> Favorites                                  | ▲                        | ┻<br>Name                           | Date modified                     | т                          |
| Desktop                                             |                          | JamesBond-098.hex                   | 11/19/2017 8:46 PM                |                            |
| Downloads                                           |                          | main.hex                            | 12/17/2017 12:00                  |                            |
| <b>ConeDrive</b>                                    |                          | main1.hex                           | 12/17/2017 12:00                  | ⊦                          |
| <b>EL Recent Places</b>                             |                          | main-D.hex                          | 12/17/2017 11:53                  | ⊦                          |
|                                                     |                          | main-D1.hex                         | 12/17/2017 11:45                  | No preview available.<br>H |
| <b>Libraries</b>                                    |                          | System80.hex                        | 12/28/2017 12:48                  | ⊦                          |
| Documents                                           |                          | System80-1.hex                      | 12/17/2017 11:54                  | ⊦                          |
| Music                                               |                          | System80-D.hex                      | 12/17/2017 11:38                  | ⊦                          |
| Pictures                                            |                          | System80-D1.hex                     | 12/17/2017 11:44                  | ⊦                          |
| Videos                                              |                          |                                     |                                   |                            |
|                                                     | $\overline{\phantom{a}}$ | m.                                  |                                   |                            |
| (.HEX) (*.hex)<br>File name: JamesBond-098.hex<br>▼ |                          |                                     |                                   |                            |
|                                                     |                          |                                     | Open                              | Cancel<br>лÍ               |

Figure 3 – Upload file Selection

Once selected, the file name will be shown in the File Upload dialog box, as well as the HEX content of the file. Upon completion, the status box will indicate that file upload is complete and that the updated image has been flashed to memory, and the displays should reflect that status as well. It should be noted that when the operator updates the "main" code segment for the CPU, the board will reboot, when it does so, the USB cable should be disconnected, and the monitor program restarted in order to sync up with the board again.

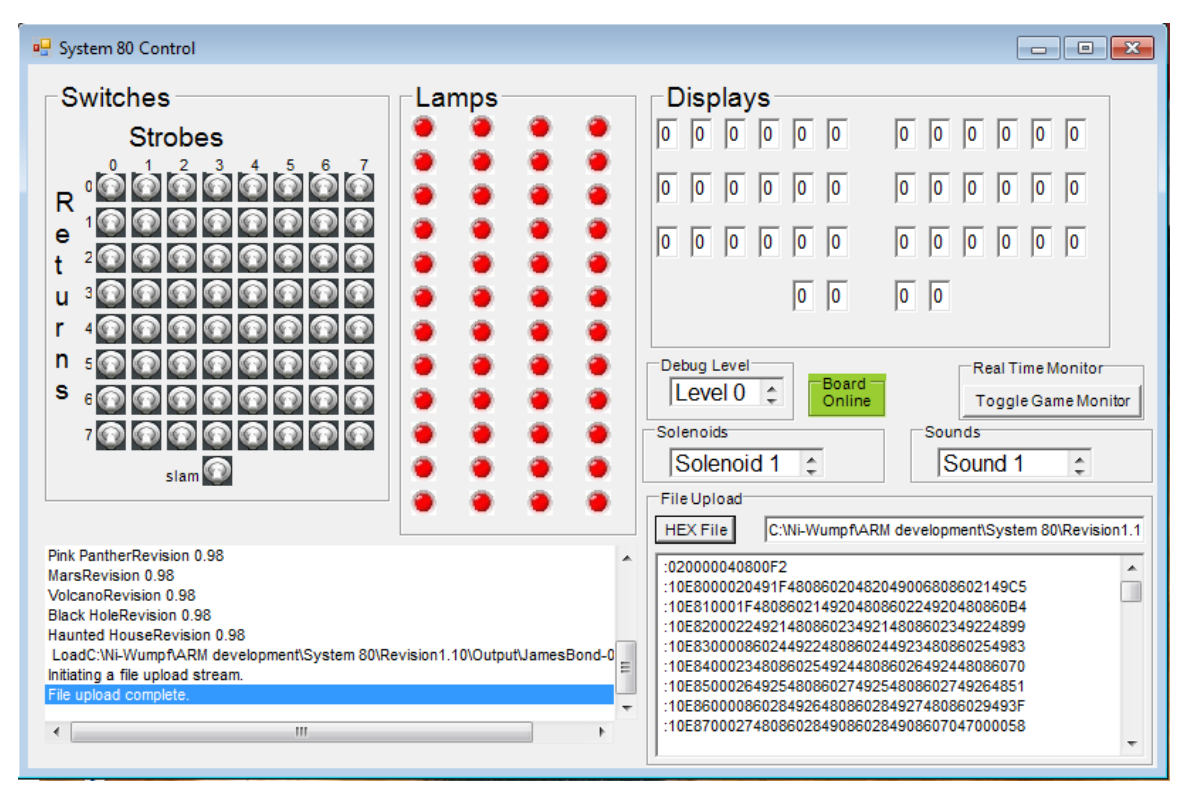

Figure 4 – Patching "James Bond" code

#### <span id="page-19-0"></span>*Troubleshooting*

Isolating what section of the CPU may be damaged in the case of operational failure will be necessary before any corrective action can be taken. The table below is far from complete, but is intended to help the operator isolate the faulty component / describe the correct procedure to help diagnose the board performance. Should some symptom exist that does not fall into any of these categories, you should reference the website [\(www.ni-wumpf.com\)](http://www.ni-wumpf.com/) for further assistance and contact information.

The CPU should normally blink *once* during power-up to indicate that it is operational. Following this single flash, the game should briefly show the platform code revision, and the game revision in the displays, and enter idle mode immediately - alternating displaying the high score to date, and the last game score.

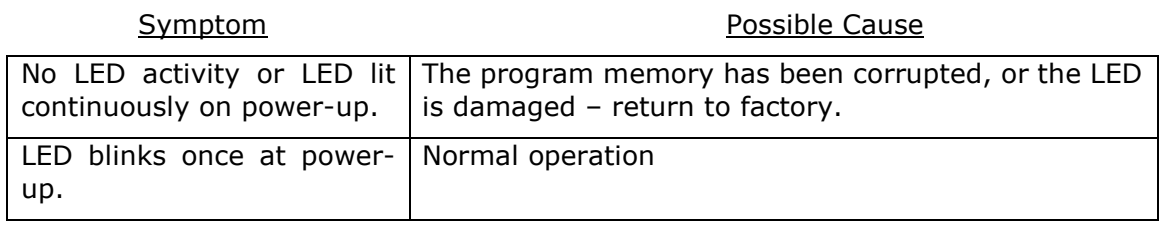

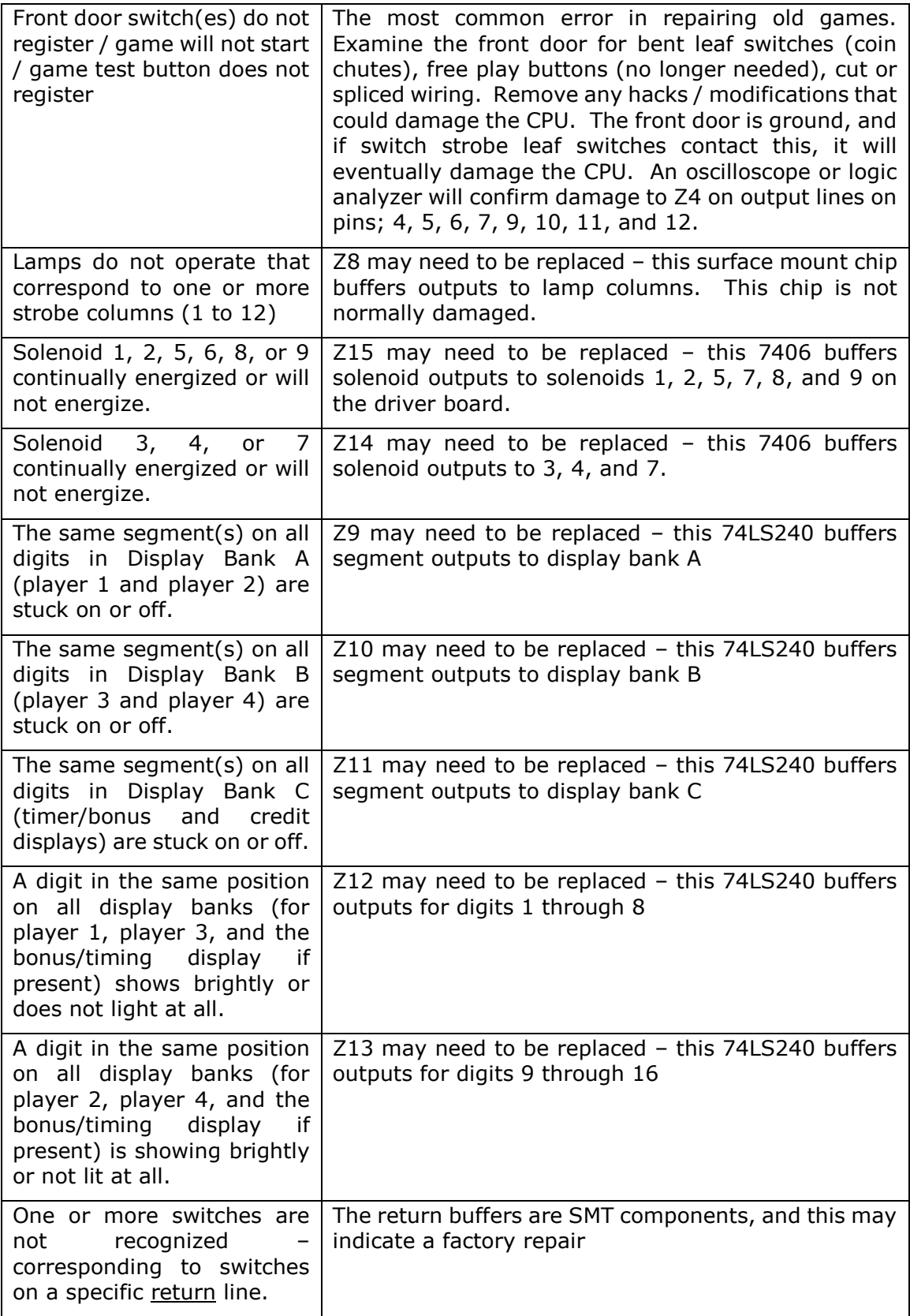

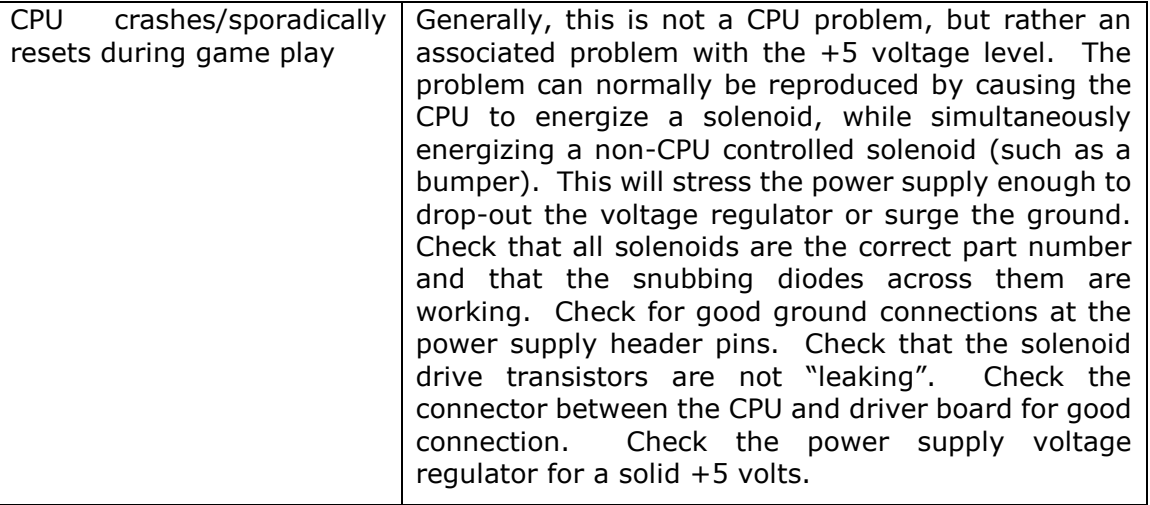

Table 8 – Troubleshooting Chart

#### **Warranty**

<span id="page-22-0"></span>The *Ni-Wumpf* replacement System 80 CPU is warranted against manufacturing defects and premature component failure, known as infant mortality, for up to 90 days after the date of it's purchase. For this reason, it may be prudent to keep a copy of the receipt for the board handy, in case the need should arrive to lend some credibility to your claims as to when it was actually purchased. In the unlikely event that a part should fail on the board within this time frame, simply package up the board, with a copy of your receipt, and return it to the factory address mentioned on our website, with some note of explanation as to why we are receiving this unexpected gift. Your CPU will be repaired or replaced and returned to you as quickly as possible.

Failure of the system within the warranty period due to abuse, incorrect installation, or faulty game components, is not covered by this warranty. The purpose of this warranty should be quite clear: We are willing to accept responsibility for manufacturing defects of the boards we are building, and feel that 90 days is a sufficient period to determine if such a defect may exist. We are not willing to accept the responsibility of others who may install this board into a game that may be broken enough to cause the CPU to fail.

#### <span id="page-22-1"></span>*Returning Your Board for Repair*

To determine the steps required to repair your CPU, it is best to gather the information necessary to get the board serviced, whether by yourself or the factory. First of all, be certain that the CPU is actually broken before calling it in for service, and the best way to ascertain this is to consult this manual in detail under the configuration and troubleshooting sections. Next, armed with the confidence that a smoking chip is indeed reason for repair, contact your distributor or refer to the website below to determine what steps to take next. If you intend to do the repair yourself, he will be the person with the parts necessary to replace the chips you deem necessary. He will also be the person with the knowledge of what repair costs the factory will be charging if you wind up sending it in for repair (and in the case that the company address should change, he will know what the current address for *Ni-Wumpf* will be).

Repair of the *Ni-Wumpf* CPU is performed at the factory for all SMT failures. However, because the board design is targeted toward isolation of SMT component by "edge" buffer components, it should also be reasonable to undertake repair of the these components yourself should you feel capable of doing so. Most of these edge buffers are freely available at electronics supply stores, also these parts may be purchased directly from the factory or your distributor if they are determined to be at fault. In the case of board repair being sent to the factory, return the board to our address mentioned on our website with a note describing the problem. Repair costs may be required in advance and may be determined by contacting the factory beforehand.

## Ni-Wumpf LTD. www.ni-wumpf.com

**Schematic supplement for the Ni-Wumpf System 80 replacement CPU**

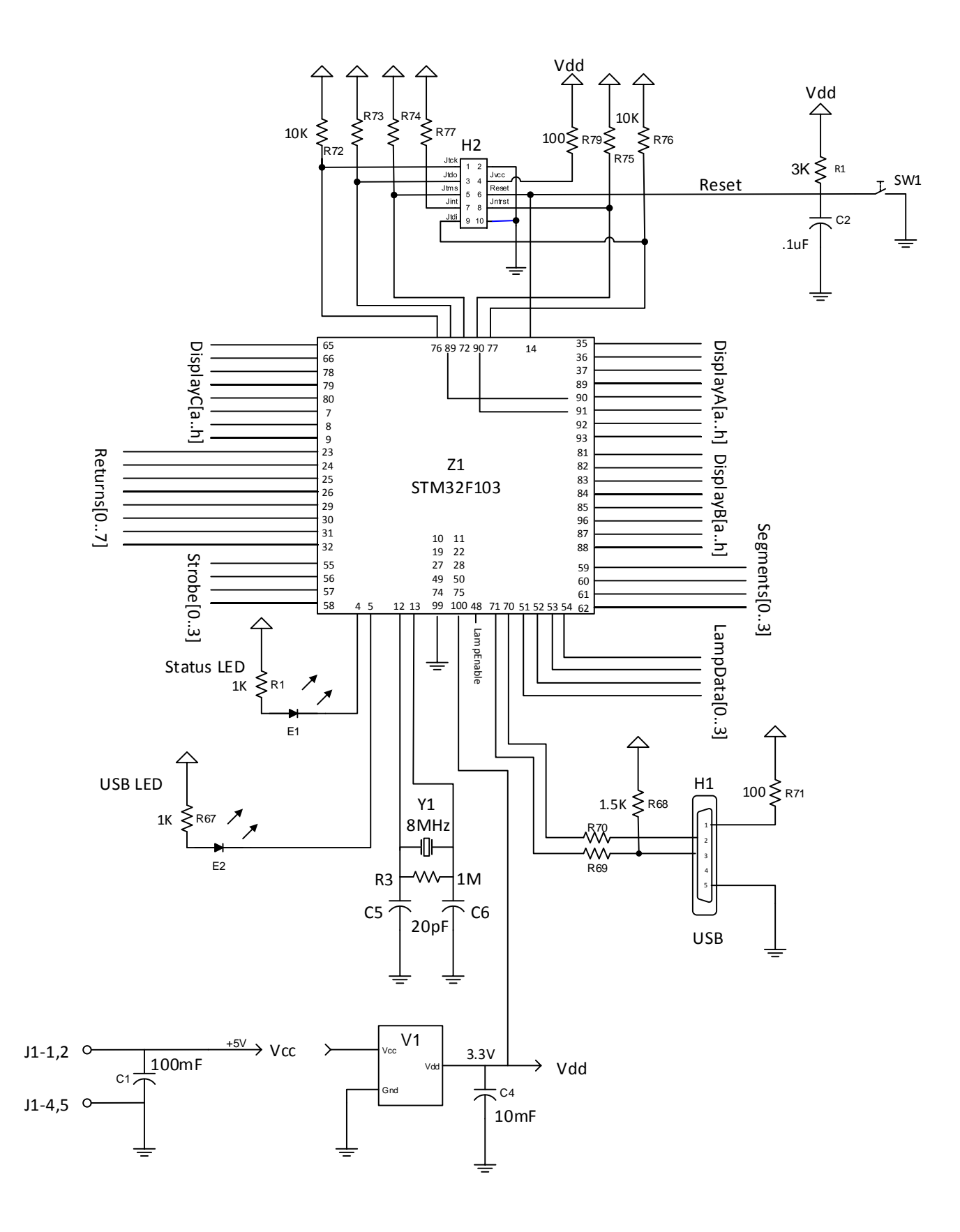

Fig. 5 - System 80 CPU

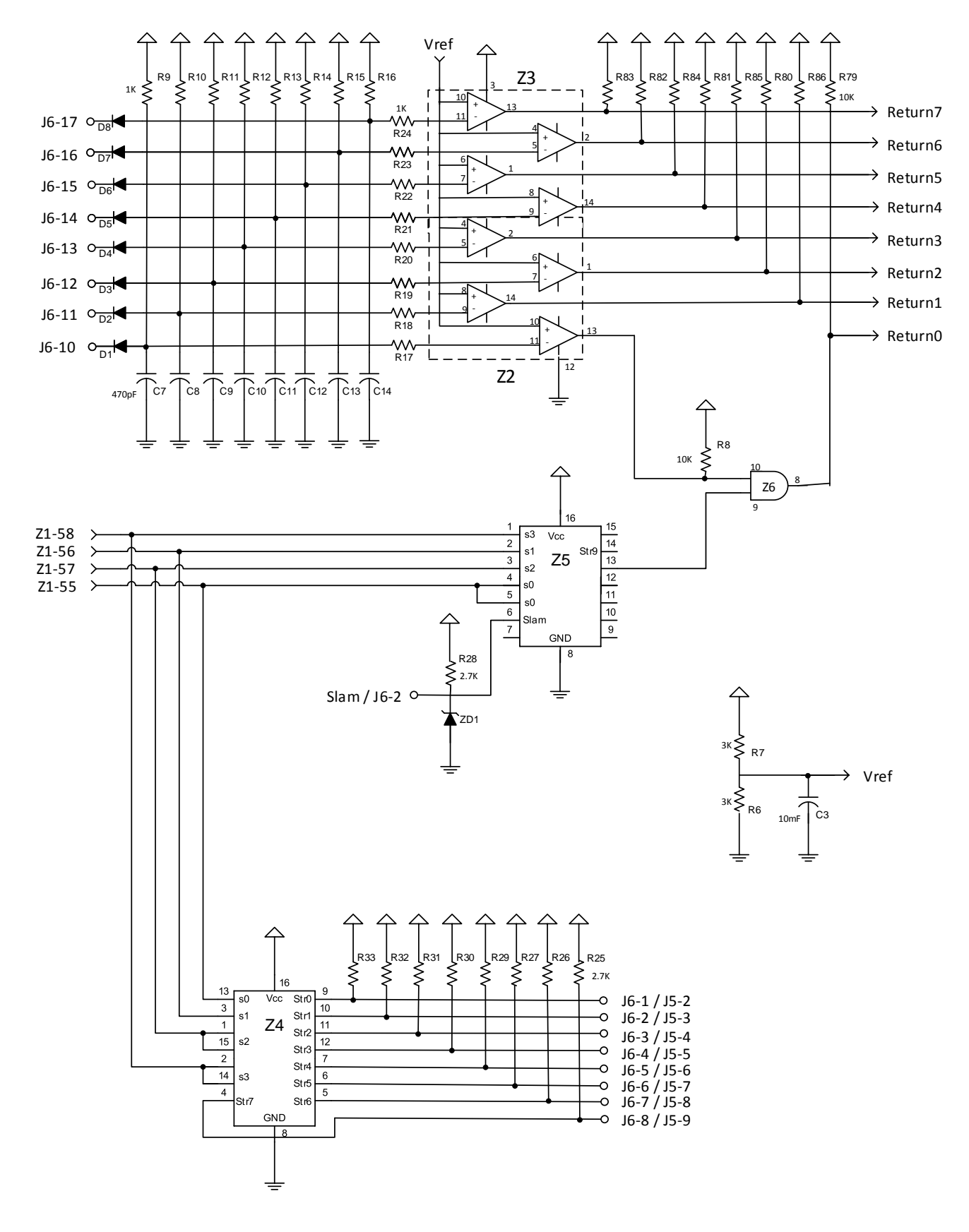

Fig. 6 - System 80 Switch strobes and returns

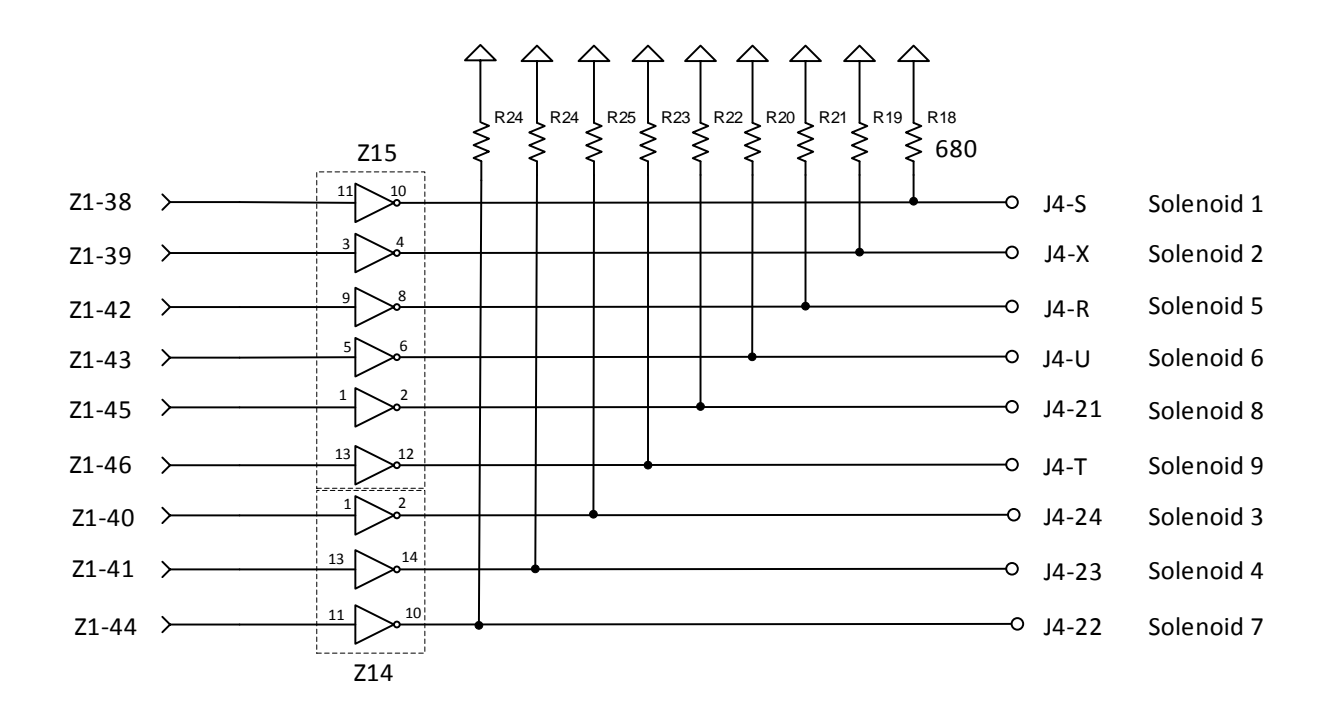

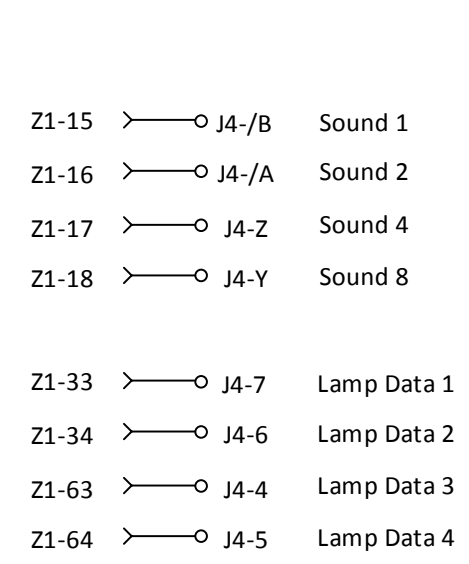

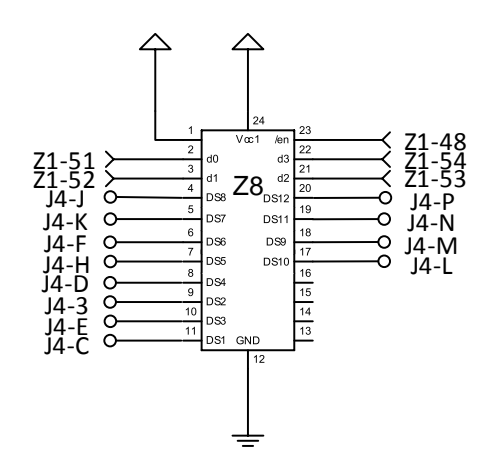

Fig. 7 - System 80 Lamps, Sounds, and Solenoids

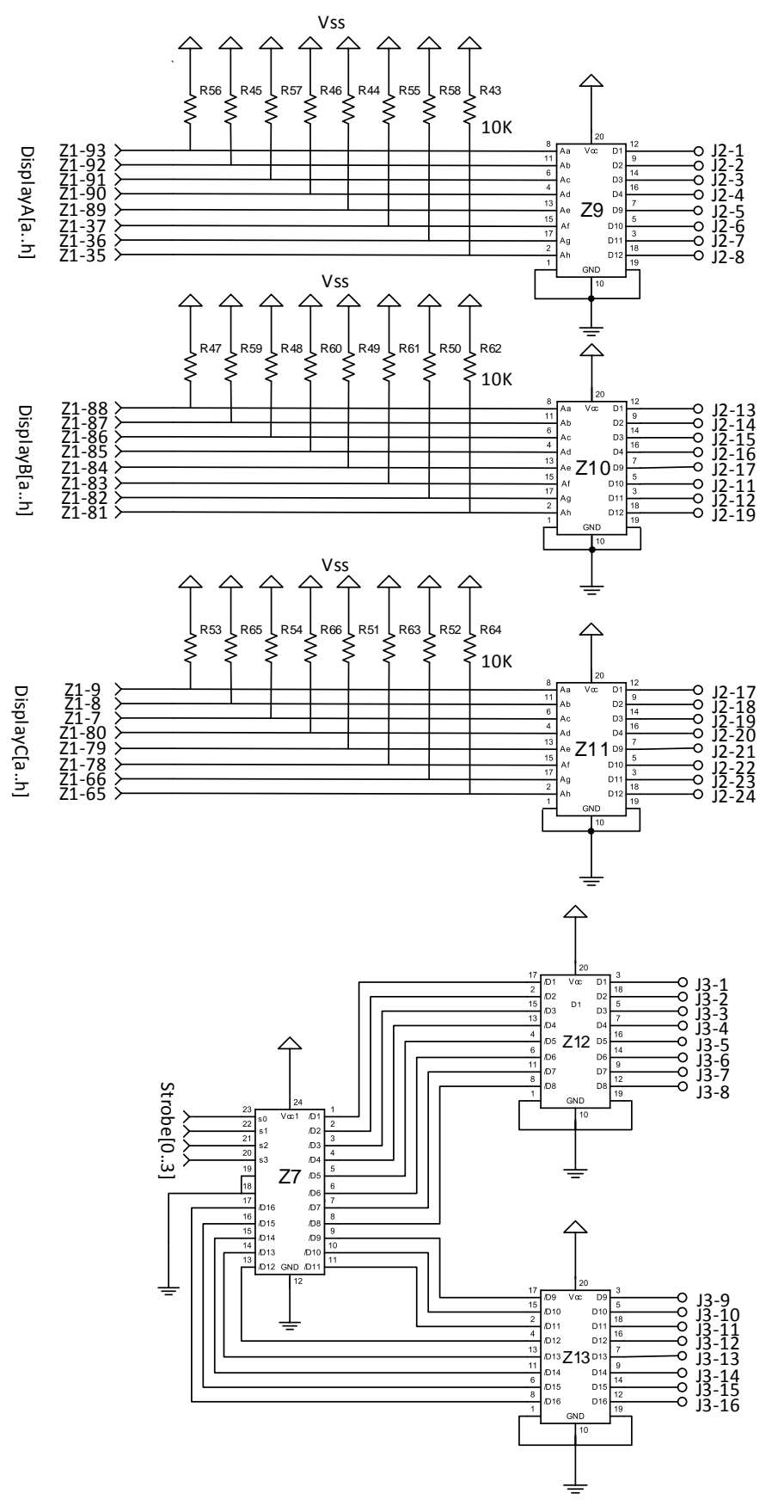

Fig. 8 - System 80 Display outputs

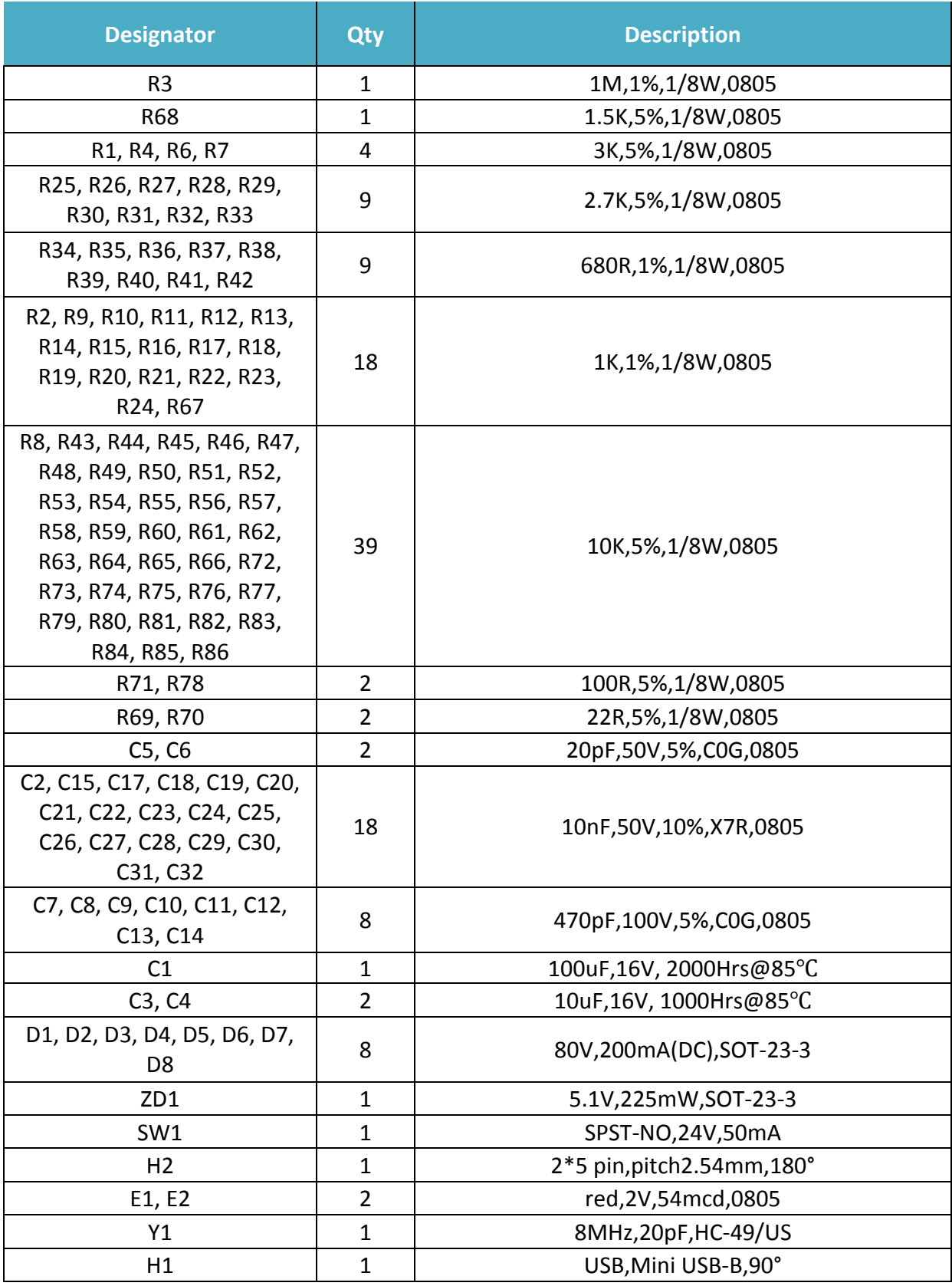

| Ζ1                     |   | STM32F103RBT6,LQFP-100 |
|------------------------|---|------------------------|
| Z9, Z10, Z11, Z12, Z13 | 5 | SN74LS240N, PDIP-20    |
| Z7                     |   | CD74HCT154M,SOIC-24    |
| Z8                     |   | 74HCT4514D,652,SO-24   |
| Z14, Z15               | 2 | SN7406N, PDIP-14       |
| Z5                     |   | SN74LS138DR, SOIC-16   |
| Z6                     |   | SN74ALS08DR, SO-14     |
| Ζ4                     |   | SN74LS156N, PDIP-16    |
| Z2, Z3                 | 2 | LM339MX, SOP-14        |
| V1                     |   | LF33CDT-TR,D-Pak       |

Table 9 – Bill of Materials for the Ni-Wumpf CPU